# DSpace: Settings

#### **Mukesh Pund**

Principal Scientist CSIR-NISCAIR

### **Outline Email contents Settings: /dspace/config/emails/**

#### **/dspace/config/dspace.cfg settings**

- **Email settings**
- **Statistics strength settings**
- **File upload with file / without file (true/false)**
- **Metadata hide**
- **Language Settings**
- **Enabling Full Text**
- **Other settings**
- **Some Features: Discover, Advance Search (Facet Search) and RSS Feed** <sup>2</sup>

### **Outline Email contents Settings: /dspace/config/emails/**

#### **/dspace/config/dspace.cfg settings**

- **Email settings**
- **Statistics strength settings**
- **File upload with file / without file (true/false)**
- **Metadata hide**
- **Language Settings**
- **Enabling Full Text**
- **Other settings**
- **Some Features: Discover, Advance Search (Facet Search) and RSS Feed** 3

### **Email contents Settings**

**Files email contents settings are located at: /dspace/config/emails/**

**There we need some attention when edit these files:**

- It is accept dynamic variables by software  $\{0\}$
- **Commented line (by #) not display in Email**
- **Email subject set by (Subject:)**
- **Other Email contents write**

## **Email contents Settings …..**

#### **Email files :**

- bte\_batch\_import\_error
- bte\_batch\_import\_success
- change\_password
- doi\_maintenance\_error
- export\_error
- export\_success
- Feedback
- $\bullet$ flowtask\_notify
- harvesting\_error
- internal\_error
- register
- registration\_notify
- request item.admin
- request item.author
- submit\_archive
- submit\_reject
- submit\_task
- Subscription
- suggest

## **Email contents Settings …..**

#### **Example of an email file (email for user registration) : /dspace/config/emails/register**

```
1# E-mail sent to DSpace users when they register for an account
 2#3 # Parameters: \{0\} is expanded to a special registration URL
 4#5# See org.dspace.core.Email for information on the format of this file.
 6#7 Subject: DSpace Account Registration
 8 To complete registration for a DSpace account, please click the link
 9 below:
10
11
    {0}12
13 If you need assistance with your account, please email
14 dspace-help@myu.edu or call us at xxx-555-xxxx.
15
16 The DSpace Team
```
## **Email dspace.cfg Settings …..**

**Example of an email file (email for user registration) : /dspace/config/dspace.cfg**

**There are need to set jspui for sending proper dspace url link in emails**

- **For this find '** # "/jspui" and set webapp of your choice as the "ROOT" webapp in **' in dspace.cfg file . And set** #dspace.url
	- = [http://server\\_ip\\_or\\_name:80/jspui](http://server_ip_or_name:80/jspui)

## **Email dspace.cfg Settings …..**

#### **Email Server and other parameter like:**

- SMTP mail server
- SMTP mail server authentication username and password (if required)
- SMTP mail server alternate port (defaults to 25)
- From address for mail

#### **Note:**

- There may be first time should be enable and verify from login in gmail that email sending by your gmail account
- There are also confirm port allow for smtp mail server in firewall (e.g.:  $465/567$  for gmail smtp server)  $\frac{8}{3}$

## **Email dspace.cfg Settings**

#### **Email Server and other parameters**

```
# SMTP mail server
mail-server = smtp.example.com# SMTP mail server authentication username and password (if required)
mail-server.usermail.server.password =# SMTP mail server alternate port (defaults to 25)
mail.server.port = 25# From address for mail
mail.from.address = dspace-noreply@myu.edu
# Name of a pre-configured Session object to be fetched from a directory.
# This overrides the Session settings above. If none can be found, then DSpace
# will use the above settings to create a Session.
#mail.session.name = Session
# Currently limited to one recipient!
feedback.recipient = dspace-help@myu.edu
# General site administration (Webmaster) e-mail
mail.admin = dspace-help@myu.edu
# Recipient for server errors and alerts
alert.recipient =
# Recipient for new user registration emails
realization.notify =# Set the default mail character set. This may be overridden by providing a line
# inside the email template "charset: <encoding>", otherwise this default is used.
mail.charAt = UTF-8# A comma-separated list of hostnames that are allowed to refer browsers to email forms.
# Default behaviour is to accept referrals only from dspace.hostname
mail.allowed.referrers = localhost
# Pass extra settings to the Java mail library. Comma-separated, equals sign between
# the key and the value. For example:
#mail.extraproperties = mail.smtp.socketFactory.port=465, \
                       mail.smtp.socketFactory.class=javax.net.ssl.SSLSocketFactory, \
#
#
                        mail.smtp.socketFactory.fallback=false
```
## **Language Settings**

#### **Language settings :**

#### **/dspace/config/dspace.cfg**

**Find the line :** webui.supported.locales = en, de

(where en=US English and de=German languge)

```
\# comment out this line if you disable Discovery
pluqin.name, orq.dspace.append.webui, ison.JSONRequest = \iotaorg.dspace.app.webui.discovery.DiscoveryJSONRequest = discovery.\
        ora.dspace, app.webui.json.SubmissionLookupJSONRequest = submissionLookup.\org.dspace.app.webui.json.UploadProgressJSON = uploadProgress,\
        org.dspace.app.webui.handle.HandleJSONResolver = hdlresolver
### il8n - Locales / Language ####
# Default Locale
\# A Locale in the form country or country language or country language variant
# if no default locale is defined the server default locale will be used.
default.locale = en\# All the Locales, that are supported by this instance of DSpace
\# A comma-separated list of Locales. All types of Locales country, country language, country language variant
# Note that the appropriate file are present, especially that all the Messages x.properties are there
# may be used, e. q: webui.supported.locales = en, de
webui.supported.locales = en, de
```
### **Language Settings …...**

Copy contents from :

**Messages.properties\_de** at

[https://github.com/DSpace/dspace-api-lang/blob/master/src/mai](https://github.com/DSpace/dspace-api-lang/blob/master/src/main/resources) [n/resources](https://github.com/DSpace/dspace-api-lang/blob/master/src/main/resources)

Create new file **Messages.properties\_de** and paste

Put this file at: /dspace/webapps/jspui/WEB-INF/classes

And restart Apache-Tomcat

## **Language Settings**

#### Also other files need to be translated (for Submission Form, Licence, News, Emails and Help Files. LOCALE field replace with  $de$ :

[DSpace]/modules/jspui/src/main/resources/Messages\_LOCALE.properties [DSpace]/config/input-forms LOCALE.xml [DSpace]/config/default LOCALE.license should be pure ascii [DSpace]/config/news-top\_LOCALE.html [DSpace]/config/news-side\_LOCALE.html [DSpace]/config/emails/change\_password\_LOCALE [DSpace]/config/emails/feedback LOCALE [DSpace]/config/emails/internal error LOCALE [DSpace]/config/emails/register\_LOCALE [DSpace]/config/emails/submit archive LOC&E [DSpace]/config/emails/submit\_reject\_LOCALE [DSpace]/config/emails/submit\_task\_LOCALE [DSpace]/config/emails/subscription LOCALE [DSpace]/config/emails/suggest\_LOCALE [DSpace]/jsp/help/collection-admin\_LOCALE.html [DSpace]/jsp/help/index\_LOCALE.html [DSpace]/jsp/help/site-admin LOCALE.html

## Language Settings ......

#### Language Menu bar display:

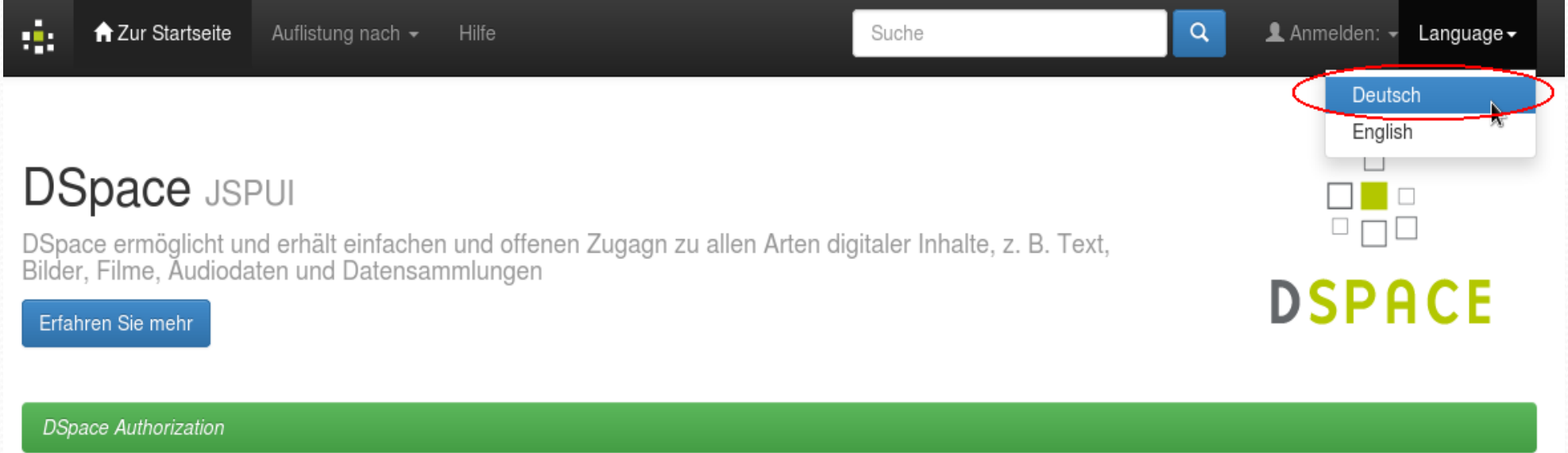

## **Language Settings …...**

e.g.: with Hindi language

Prepare html entity of Hindi Unicode by software or online tools and prepare Messages.properties hi or replace existing Messages.properties

(Online Tool: http://unicode.online-toolz.com/tools/unicode-htmlentities-convertor.php)

#### **DSpace JSPUI**

डीस्पेस सभी प्रकार के चित्र, चलती छवियों, एम. पी. ई. जी. और डेटा सेट पाठ सहित डिजिटल सामग्री आसानी से संरक्षित और बिना<br>बाधा के प्रकाशन कराता है

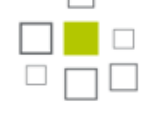

**DSPACE** 

**Learn More** 

**DSpace Authorization** 

डीस्पेस काम कर रहा है

मेरे विश्वविद्यालय अनुसंधान के हमारे डिजिटल रिपॉजिटरी में आपका स्वागत है!यहाँ अधिक समाचार प्रदर्शन किया जा सकता है

### **Full Text Search**

Change in file /dspace/config/dspace.cfg, find these lines

 $# -1 =$  unlimited (Integer.MAX VALUE)

search.maxfieldlength = 10000

Change 10000 to -1

And re-run : /dspace/bin/dspace filter-media

#### And

#### /dspace/bin/dspace index-discovery

```
# Maximum number of terms indexed for a single field in Lucene.
# Default is 10,000 words - often not enough for full-text indexing.
# If you change this, you'll need to re-index for the change
# to take effect on previously added items.
# -1 = unlimited (Integer.MAX VALUE)
search.maxfieldlength = 10000
```

```
##### Fields to Index for Search #####
```

```
# DC metadata elements.qualifiers to be indexed for search
# format: - search.index.[number] = [search field]:element.qualifier
        - * used as wildcard
```
## **Other Settings in dspace.cfg**

Making file uploading compulsory/optional by submitter: Set parameter value true (for compulsory) or false (for optional)

webui.submit.upload.required  $=$  true

(If set false then submitter skip file uploading)

Metadata value hiding from normal user (only visible to Administrator): To designate a field as hidden, add a property here in the form:

– metadata.hide.SCHEMA.ELEMENT.QUALIFIER = true

e.g.: metadata.hide.dc.description.provenance = true

## **Other Settings in dspace.cfg**

File handle server display in item list page view:

– /dspace/config/dspace.cfg (set ip address or dns instead of localhost)

```
# Canonical Handle URL prefix
#
# By default, DSpace is configured to use http://hdl.handle.net/
# as the canonical URL prefix when generating dc.identifier.uri
# during submission, and in the 'identifier' displayed in JSPUI
# item record pages.
#
# If you do not subscribe to CNRI's handle service, you can change this
# to match the persistent URL service you use, or you can force DSpace
# to use your site's URL, eq.
#handle.canonical.prefix = \frac{1}{2} {dspace.url}/handle/
#
# Note that this will not alter dc.identifer.uri metadata for existing
# items (only for subsequent submissions), but it will alter the URL
# in JSPUI's 'identifier' message on item record pages for existing items.
#
# If omitted, the canonical URL prefix will be http://hdl.handle.net/
handle.canonical.prefix = http://localhost:8080/jspui/handle/
# CNRI Handle prefix
handle.prefix = 123456789
```

```
# Directory for installing Handle server files
handle.dir = \frac{6}{3} handle.dir = \frac{1}{3} handle-server
```
## **Other Settings in dspace.cfg**

File handle server display in item list page view:

- /dspace/config/dspace.cfg (set ip address or dns instead of localhost)
- <http://hdl.handle.net/123456789/3>Will display like **http://localhost:80/jspui/handle/123456789/3**

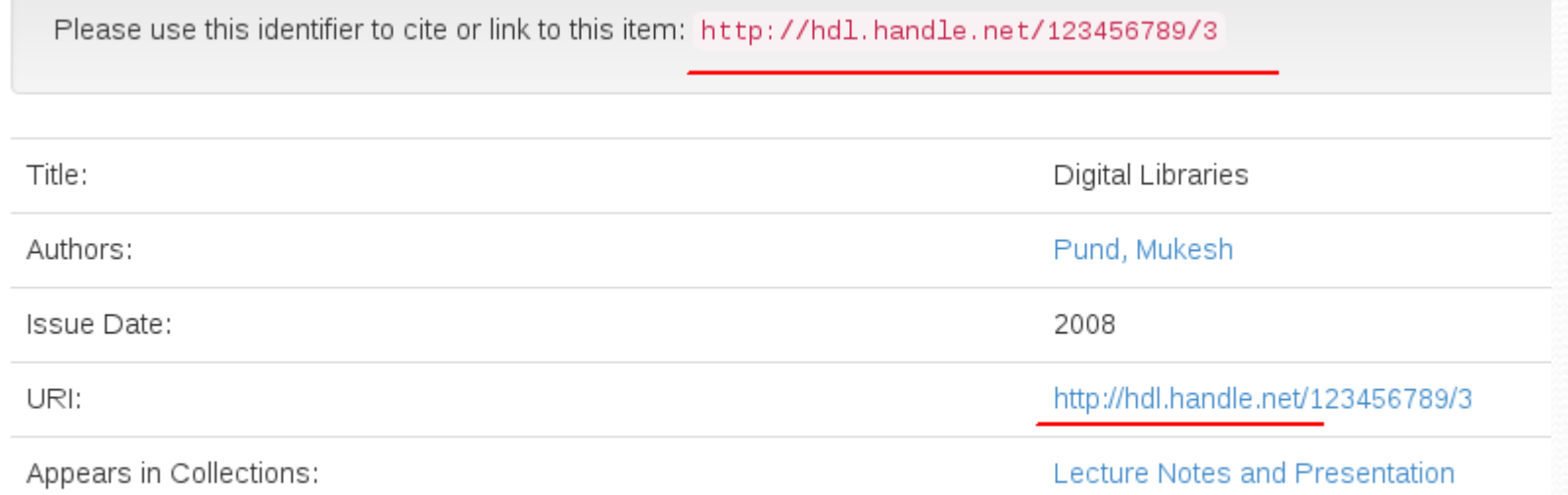

# DSpace Discovery

After indexing Discover (set in cron-job), display discovery in Home page and left side of search

/dspace/bin/dspace index-discovery

Indexing optimize

/dspace/bin/dspace index-discovery -o

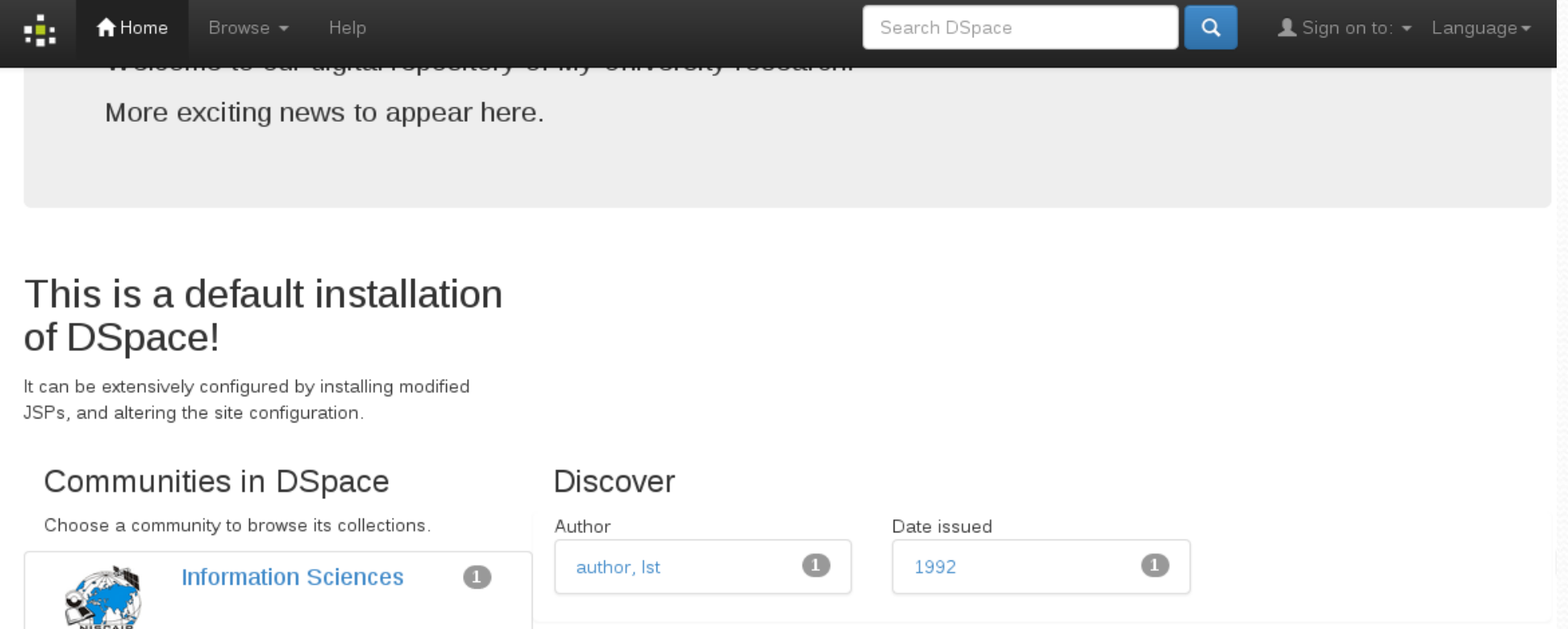

# DSpace Discovery

#### DSpace Discovery

•The Discovery Module enables faceted searching & browsing for your repository

•Although these techniques are new in DSpace, they might feel familiar from other platforms like Aquabrowser or Amazon, where facets help you to select the right product according to facets like price and brand

**More Details:** https://wiki.duraspace.org/display/DSDOC4x/Discovery

# DSpace Advance Search (Facet Search)

For normal search click on **Search Icon**

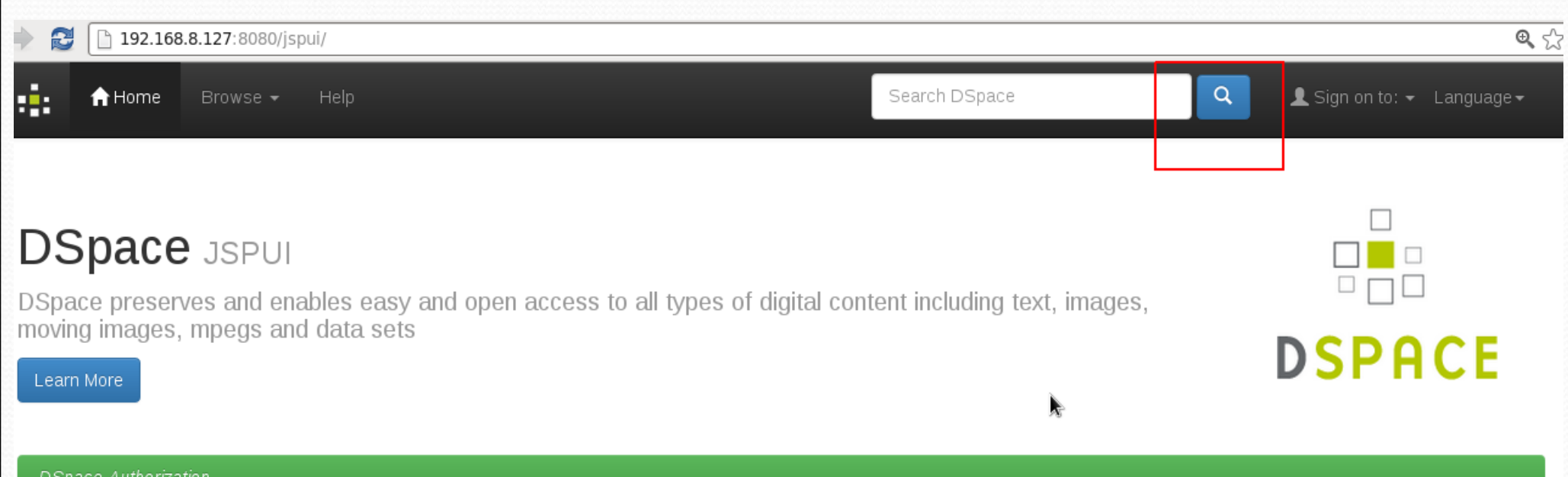

**DSpace Authorization** 

# DSpace Advance Search …

#### Result will be display as:

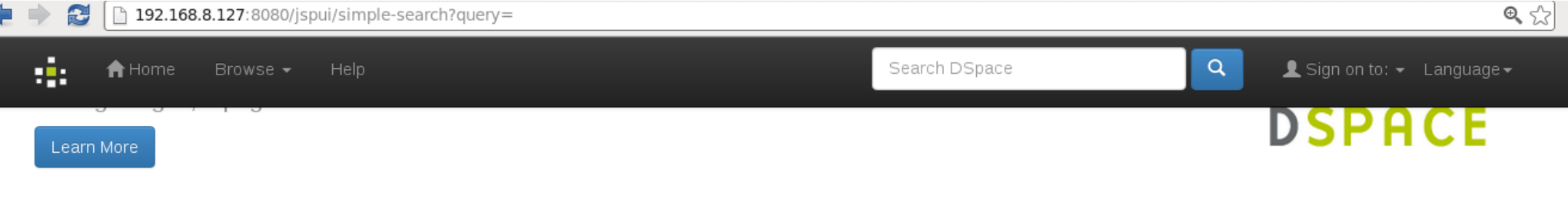

**DSpace Authorization** 

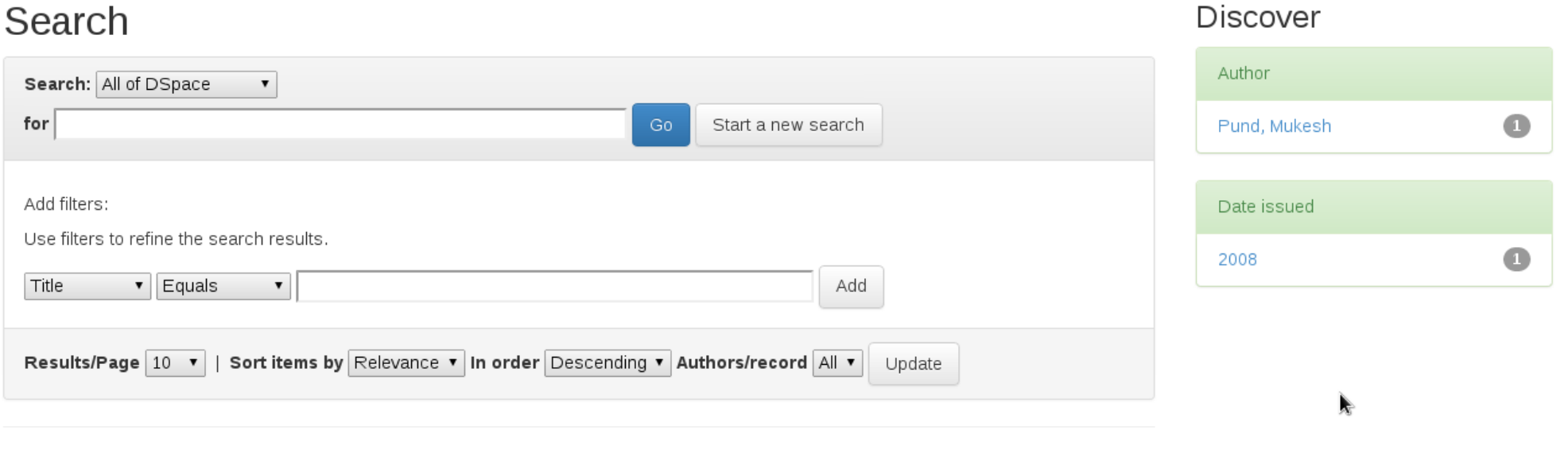

### Advance Search (Facet Search).....

In Advance Search also correcting spell check

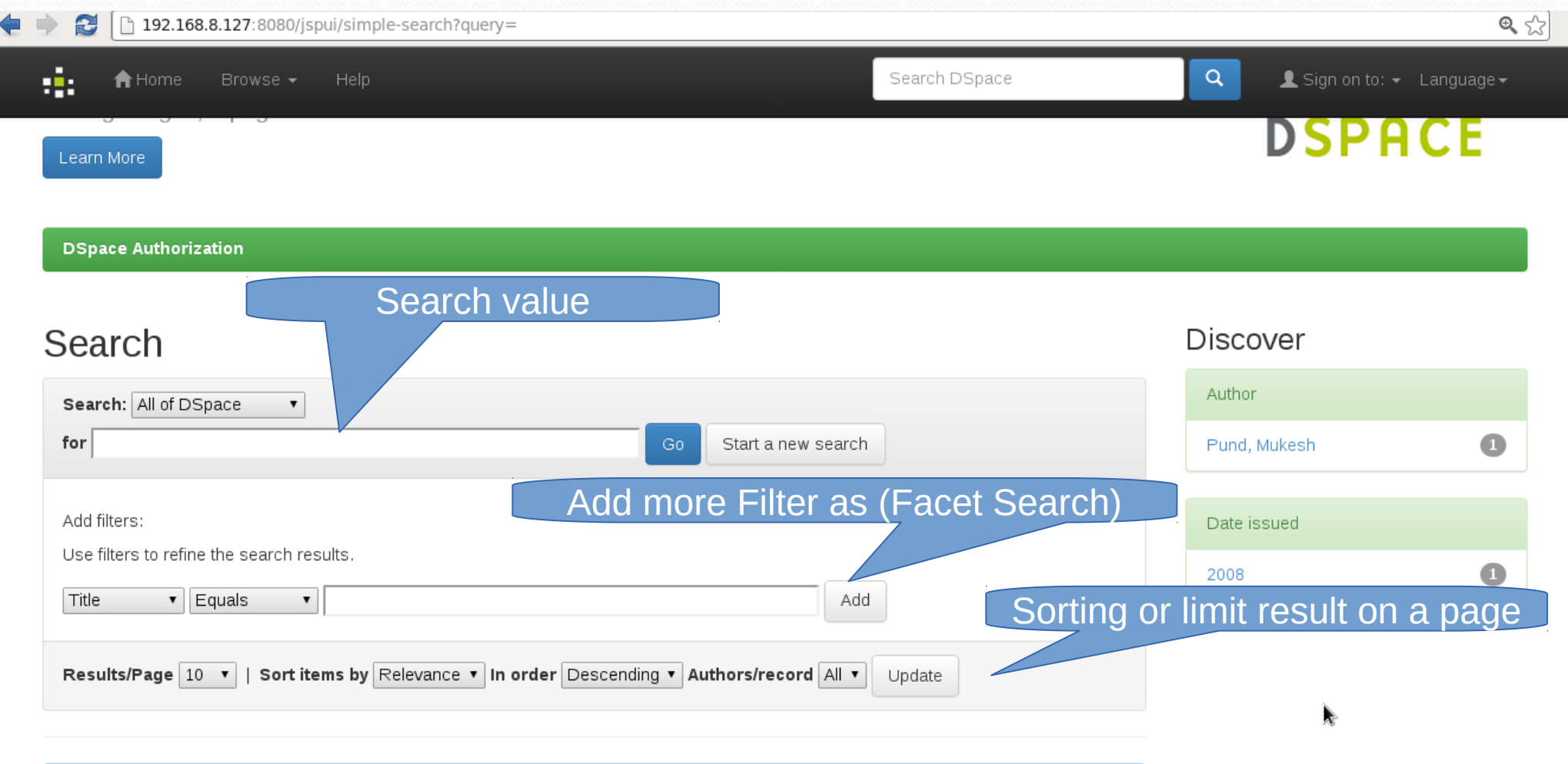

## RSS Feed

#### **What is RSS?**

- RSS stands for Really Simple Syndication
- RSS allows you to syndicate your site content
- RSS defines an easy way to share and view headlines and content
- RSS files can be automatically updated
- RSS allows personalized views for different sites
- RSS is written in XML

#### **Why use RSS?**

- RSS was designed to show selected data
- Without RSS, users will have to check your site daily for new updates. This may be too timeconsuming for many users. With an RSS feed (RSS is often called a News feed or RSS feed) they can check your site faster using an RSS aggregator (a site or program that gathers and sorts out RSS feeds)

**Source:** http://www.w3schools.com/rss/rss\_intro.asp

## RSS Feed …....

#### **Who Should use RSS?**

- Webmasters who seldom update their web sites do not need RSS!
- RSS is useful for web sites that are updated frequently, like:
	- News sites Lists news with title, date and descriptions
	- Companies Lists news and new products
	- Calendars Lists upcoming events and important days
	- Site changes Lists changed pages or new pages

**Source:** http://www.w3schools.com/rss/rss\_intro.asp

## **RSS Feed**

P ■ →

- Without RSS Feed reader display Community/Collection, when click on RSS feed button in XML format
- If click on Subscribe (in blue color) button, this will reminder you in user email id if any update in subscribed Community/Collection

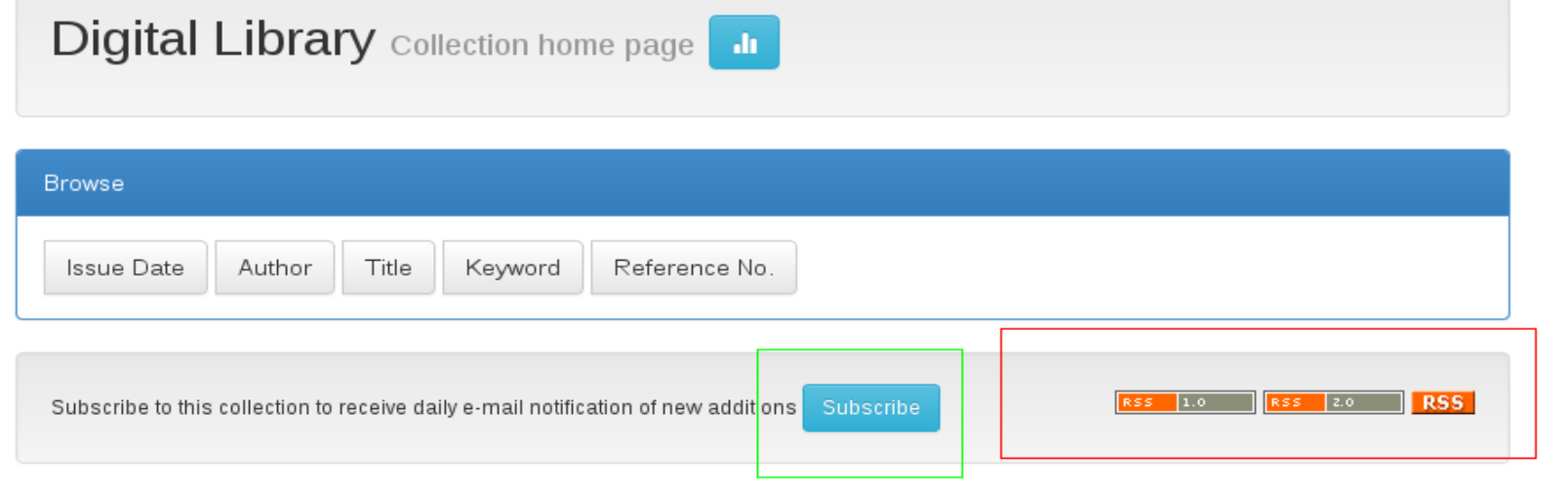

ð 192.168.8.125:8080/jspui/feed/atom 1.0/123456789/3

```
This XML file does not appear to have any style information associated with it. The document tree is shown below.
```

```
v<feed xmlns="http://www.w3.org/2005/Atom" xmlns:dc="http://purl.org/dc/elements/1.1/">
   <title>DSpace Collection:</title>
   <link rel="alternate" href="http://192.168.8.125:8080/jspui/handle/123456789/3"/>
   <subtitle/>
   <id>http://192.168.8.125:8080/jspui/handle/123456789/3</id>
   <updated>2015-02-04T12:17:53Z</updated>
   <dc:date>2015-02-04T12:17:53Z</dc:date>
 \lt/feed>
```
## **RSS Feed**

#### **RSS feed reader add on search and install in Firefox browser**

For Example:

• https://addons.mozilla.org/en-US/firefox/addon/simple-rss-reader-srr/

(as example some images display how to use)

• Proper configure dspace handle in dspace.cfg. Because RSS feed use this handle (here we set http://server\_ip:8080/jspui/handle/)

After adding RSS feed adds on display Subscribe icon in browser url (if not display the customize tool bar), click on Subscribe button

• It is disable, if already subscribed. And display in toolbar (e.g Computer Network in image)

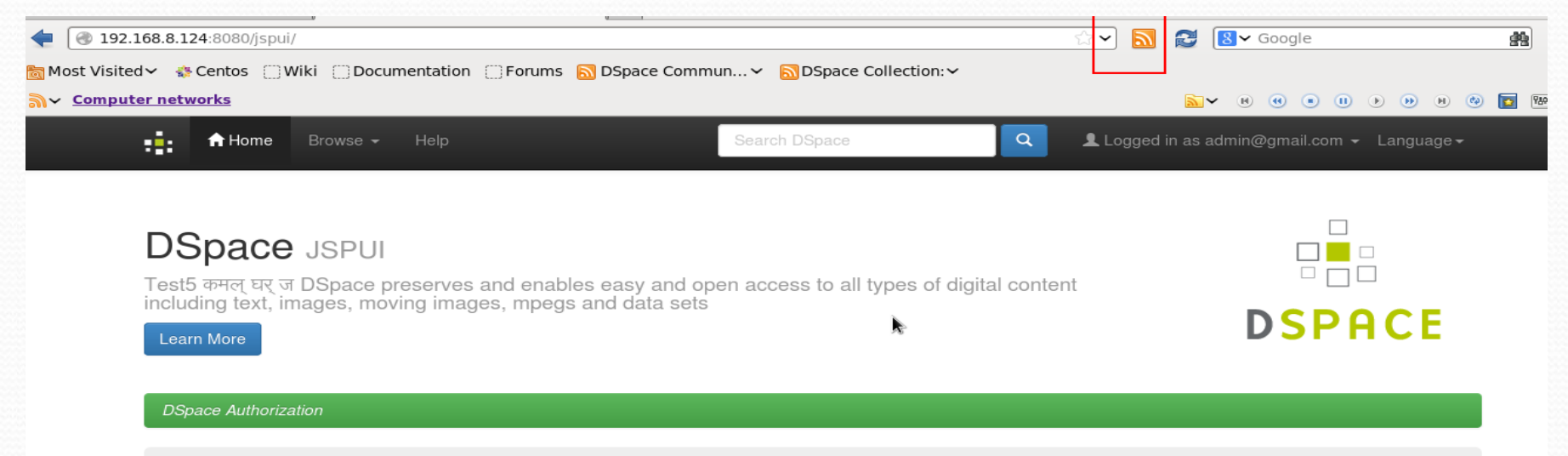

## RSS Feed .......

#### **Click on Subscribe button**

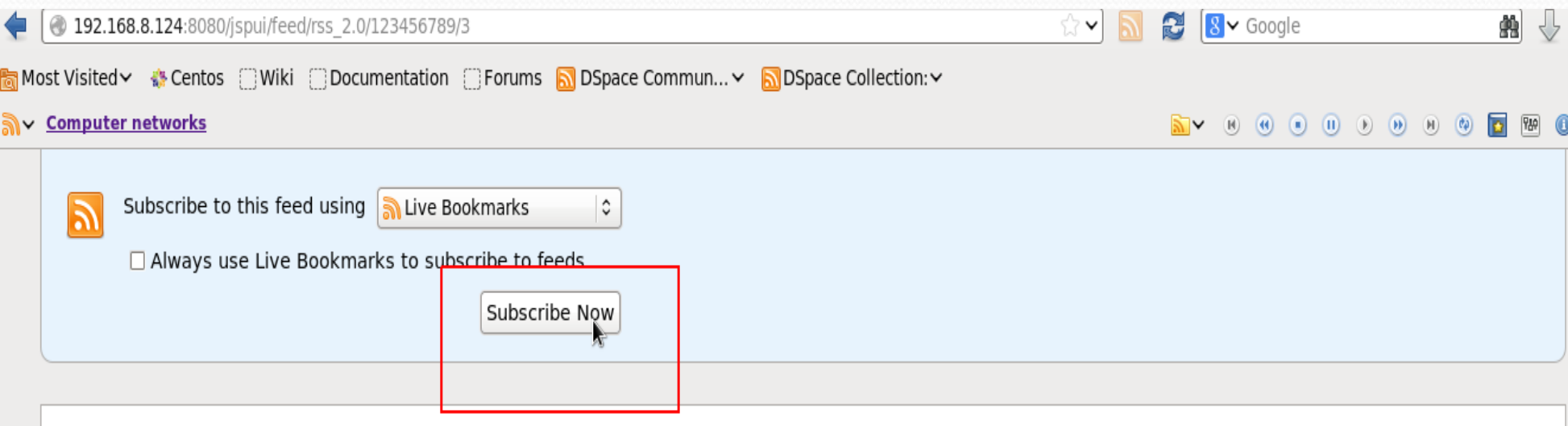

#### **DSpace Collection:**

#### Test<sub>2</sub>

01/04/1999 05:30 AM

Title: Test2 Authors: Test2 Abstract: Test2 Description: Test2

#### **Test**

Title: Test Authors: Test, Test Abstract: Test Description: Test

## RSS Feed …....

After click on Subscribe button, display pop-up. After clicking Subscribe button Display in Toolbar (Bookmark Menu bar also)

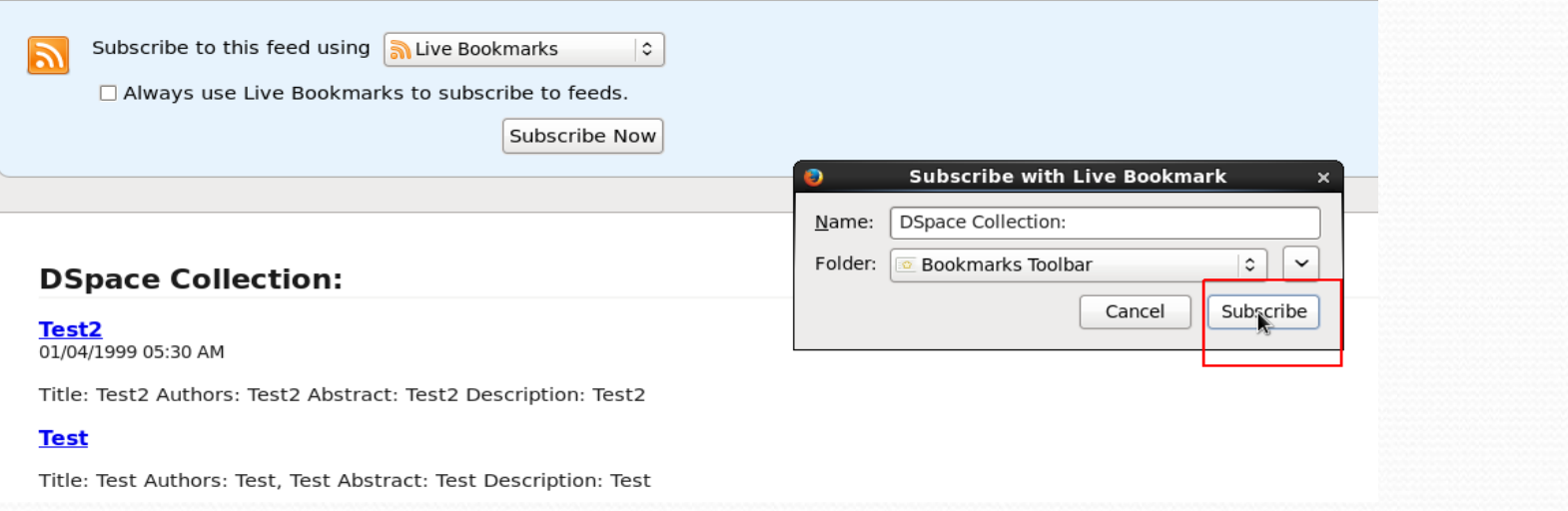

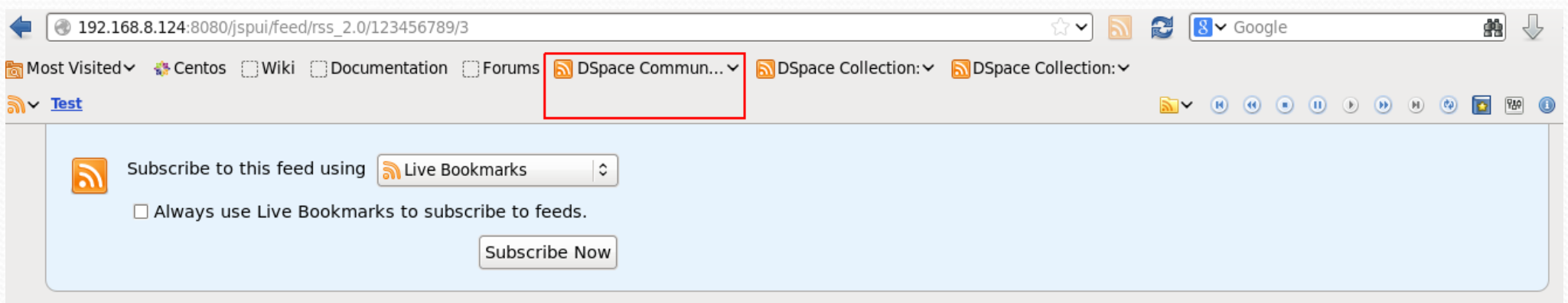

## **RSS Feed**

- When hover mouse on Subscription, display details
- Below image display all subscription, which is not browse. It appears in different color

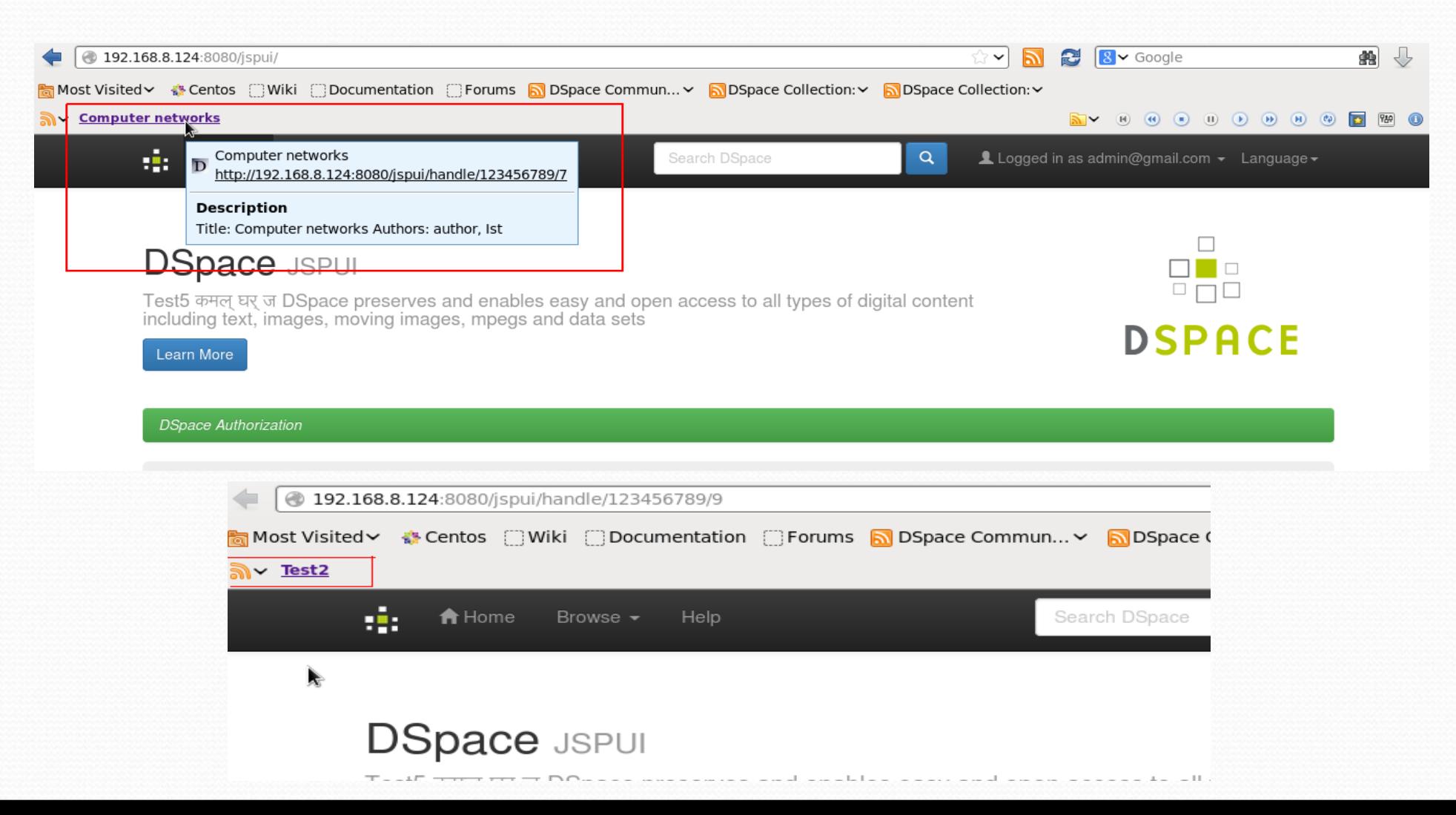

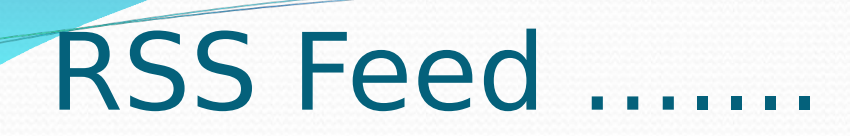

• Below image display Feed Toolbar

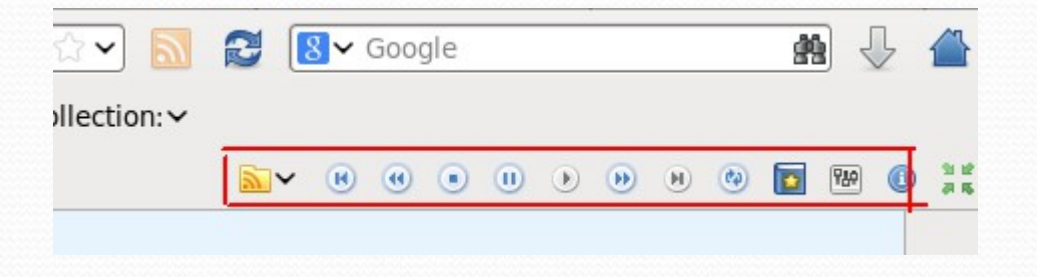

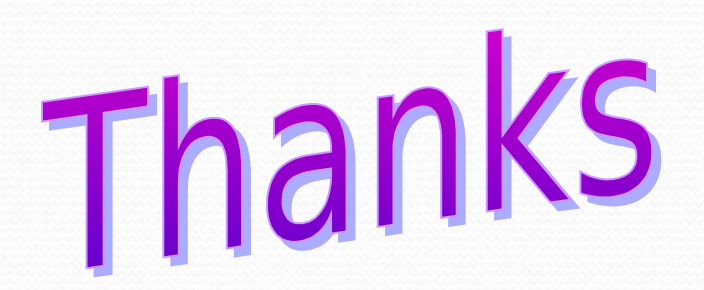